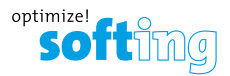

# **CableMaster CM500**

### **Tester für Telefon-, Netzwerk- und Koaxialkabel mit Längenmessung**

- **• Testet Telefon- (6-adrig), Netzwerk- (8-adrig) und Koaxialkabel**
- **• Gut lesbare, extra große 7-Segment LCDAnzeige mit großen Symbolen**
- **• Tonerzeugung in Telefon-, Netzwerk und Koaxialkabeln mit 4 verschiedenen Tonsignalen**
- **• Ermitt elt die Länge des gesamten Kabels und einzelner Adernpaare**
- **• RJ (Sprache und Daten) Master Remote befindet sich im Modulschacht an der Geräteunterseite**
- **• Kabelerkennung identifiziert bis zu 19 Kabel hintereinander**
- **• Prüft auf Kurzschluss, Unterbrechung, Verdrahtungsfehler, Split-Pair Fehler sowie auf Verdrahtung in umgekehrter Reihenfolge und zeigt Ergebnisse an**
- **• Zeigt Symbol für einen bestandenen Test bei korrekt nach T568A/B aufgelegten oder Uplink-Kabeln (gekreuzten Kabeln) an**
- **• Zeigt Symbol für einen bestandenen Test bei korrekter Verdrahtung von Telefonkabeln (6 Pins) und "Rev" bei korrekter Verdrahtung in umgekehrter Reihenfolge an**
- **• Geringer Stromverbrauch gewährleistet lange Lebensdauer der Batterie**

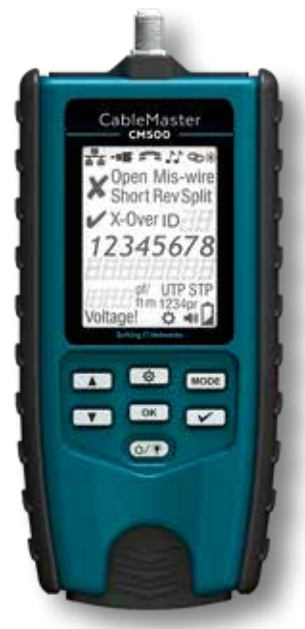

# HANDBUCH

# **INHALTSVERZEICHNIS**

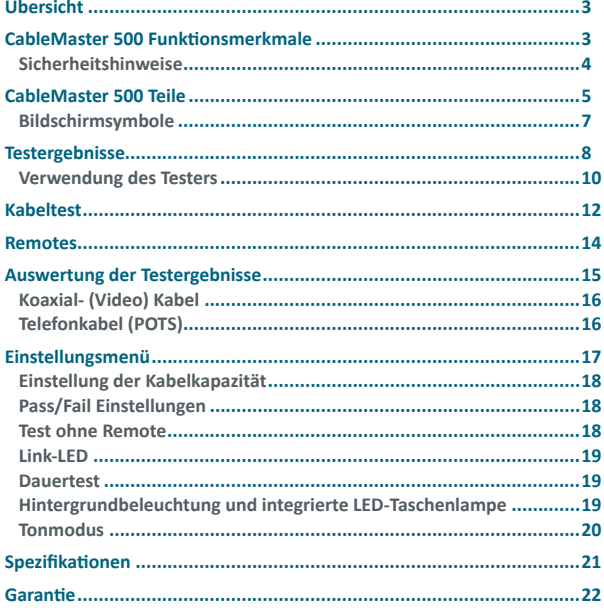

**IT Networks**  $\overline{\Omega}$ 

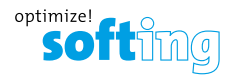

# **Übersicht**

Der CableMaster 500 ist dafür vorgesehen, alle gängigen Niederspannungsverkabelungen, wie sie in heutigen Netzwerk-, Video- und Telefonsystemen verwendet werden, zu prüfen und deren Länge zu ermitteln. Darüber hinaus können Kabelenden lokalisiert werden, indem ein Tonsignal auf Adern oder Adernpaare gegeben und mit einem Tonempfänger hörbar gemacht wird oder indem die zugehörige Port-LED am Switch zum Blinken gebracht wird. Der CableMaster 500 ist mit einem großen, kontraststarken LCD-Display mit Hintergrundbeleuchtung ausgestattet und mit im Dunkeln leuchtende Tasten. Das Master-Remote befindet sich im Modulschacht an der Unterseite des Hauptgerätes und erlaubt eine bequeme Handhabung. Durch Drücken der Ein/Aus-Taste wird der CableMaster 500 eingeschaltet. Er startet den Betrieb im zuletzt verwendeten Modus und kann dann auf einen anderen Modus umgeschaltet werden - Twisted-Pair (DATA), Koax (VIDEO), Telefon (VOICE), Tonerzeugung (TONE) oder Link-LED (LINC).

# **CableMaster 500 Funktionsmerkmale**

#### **Kabelverifizierung**

- Testen, Längenmessung und Lokalisieren von Daten-, Koaxial- (Video-) und Telefonkabeln
- Prüfung auf Verdrahtungsfehler, Unterbrechung oder Kurzschluss, Vertauschung (reversed) und Split-Pair Fehler
- Genaue Ermittlung der Länge, Erkennung von Unterbrechungen und Split-Pair-Fehlern mittels kapazitiven Verfahren
- Blinken der Port-LED zur visuellen Identifikation der angeschlossenen Ports an einem Switch oder Router
- Überprüfen der Durchgängigkeit der Schirmung bei geschirmten Netzwerkkabeln
- Test ohne Remote auf Kurzschluss
- Verdrahtungstest nach T568A/B und auf Kreuzkabel
- Loop-Modus zum Durchführen von Dauertests
- Bis zu 20 verschiedene Remotes können anhand ihrer ID-Nummer identifiziert werden
- Integrierter Tongenerator mit 4 verschiedenen Tonsignalen für das Lokalisieren von Kabelenden über den Ton
- Automatische Abschaltung und geringer Stromverbrauch für eine lange Lebensdauer der Batterie

### **Besonderheiten**

- Integrierte LED-Taschenlampe
- Gut lesbares, großes LCD-Display mit Hintergrundbeleuchtung
- Im Dunkeln leuchtende Tasten
- Hörbarer Signalton gibt zusätzliches Feedback
- Ergonomische, rutschfeste seitliche Griffe
- Master-Remote befindet sich im Modulschacht des Hauptgerätes Zum Herausziehen das Master-Remote in der Ausbuchtung des Testers fassen
- RJ45-, RJ12- und Koax-Buchse an Hauptgerät und Remote

### **SICHERHEITSHINWEISE**

Um einen sicheren Betrieb des CableMaster 500 zu gewährleisten, folgen Sie den Anweisungen bitte sorgfältig.

> **WARNUNG! Nicht an Wechselstrom anschließen. Der CableMaster 500 ist für den Gebrauch an Verkabelungssystemen in spannungslosem Zustand vorgesehen. Ein Anschluss des CableMaster 500 an Wechselspannung kann zur Beschädigung des Gerätes führen und die Sicherheit des Anwenders gefährden.**

**Das Nichtbeachten dieser Hinweise kann zu schweren Verletzungen bis hin zum Tode führen und Schäden am Tester verursachen.**

#### **Prüfen Sie stets zuerst die Steckverbinder!**

Falsch angeschlossene RJ45-Stecker können die Buchsen am CableMaster 500 beschädigen. Unterziehen Sie den RJ45-Stecker vor dem Anschließen an den Tester einer Sichtprüfung. Die Kabelkontakte sollten stets im Kunststoffgehäuse der Aufnahmebuchse einrasten.

Die Verwendung eines Portschoners (ein Opferkabel mit RJ45-Stecker an der einen Seite und RJ45-Buchse an der anderen Seite) ist sehr zu empfehlen, um die Lebensdauer des Anschlusses am CableMaster 500 zu verlängern.

Stecken Sie nur RJ45-Stecker in die RJ45-Buchse des Testers. Einen 4/6-poligen Telefonstecker (RJ12/RJ11) in die 8-polige Netzwerkbuchse am Tester zu stecken, kann die äußeren Kontakte der Buchse beschädigen, es sei denn, der Stecker ist speziell für diesen Zweck geeignet.

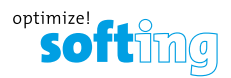

### **CableMaster 500 Teile**

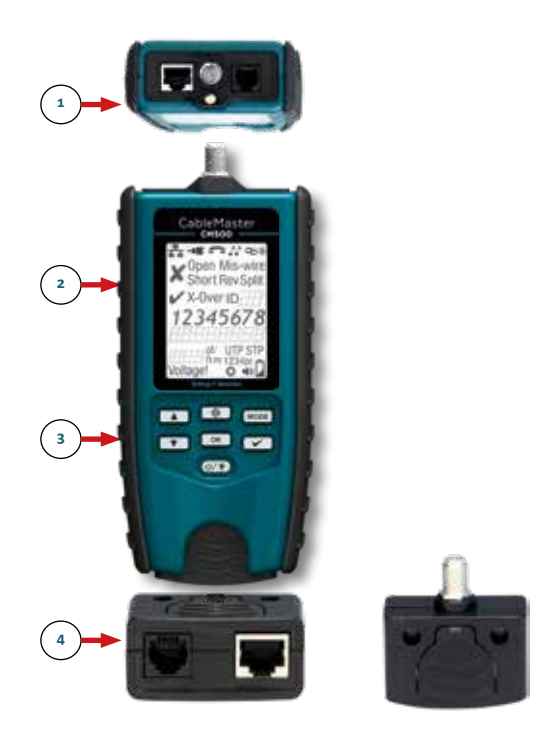

- 1. Messeingänge und integrierte LED-Taschenlampe (Oberseite Tester)
- 2. Großer LCD-Bildschirm mit Hintergrundbeleuchtung
- 3. Im Dunkeln leuchtendes Tastenfeld
- 4. Master-Remote (abnehmbar) im Modulschacht mit RJ45, RJ12/11 und Koax-Buchse mit F-Kupplung

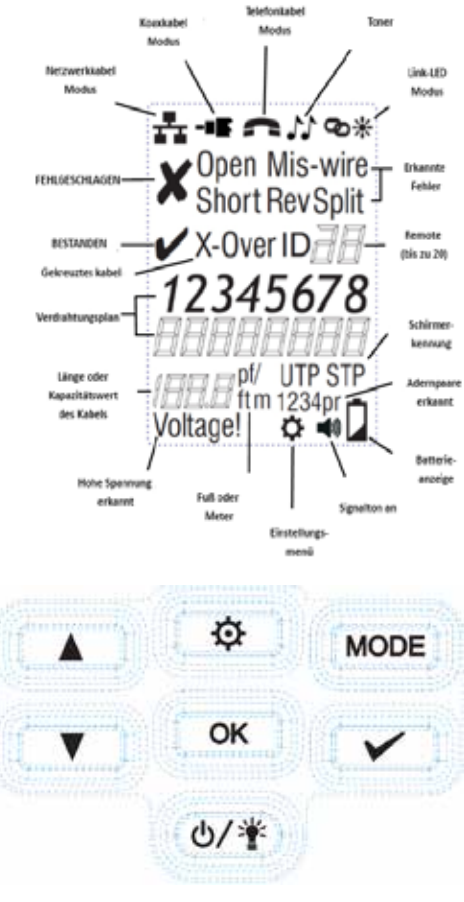

**Abbildung 1 — Bildschirmanzeige & Tastenfeldsymbole**

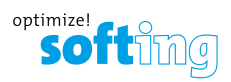

### **Screen Icons**

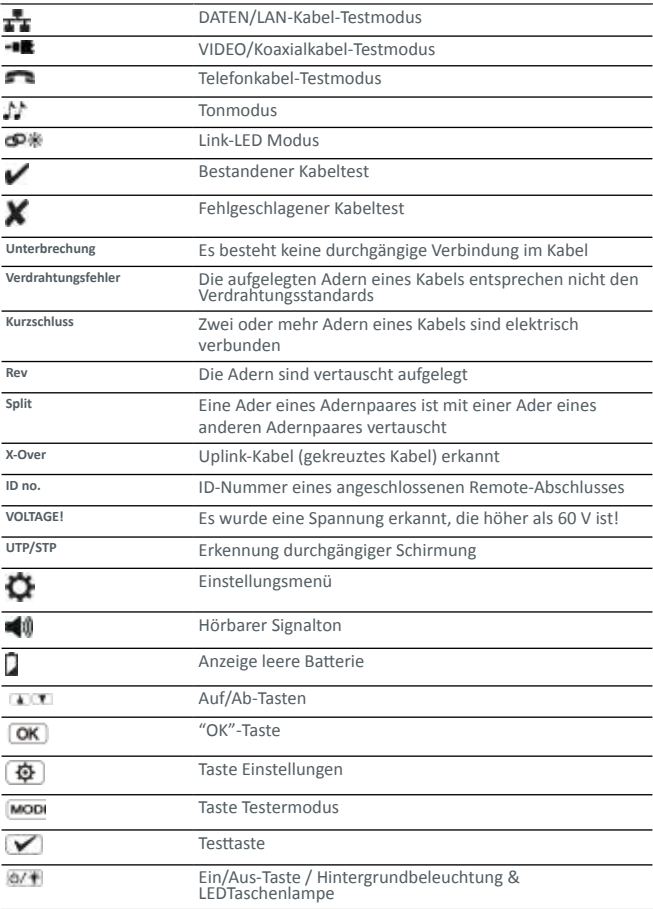

### **Testergebnisse und weitere Funktionen**

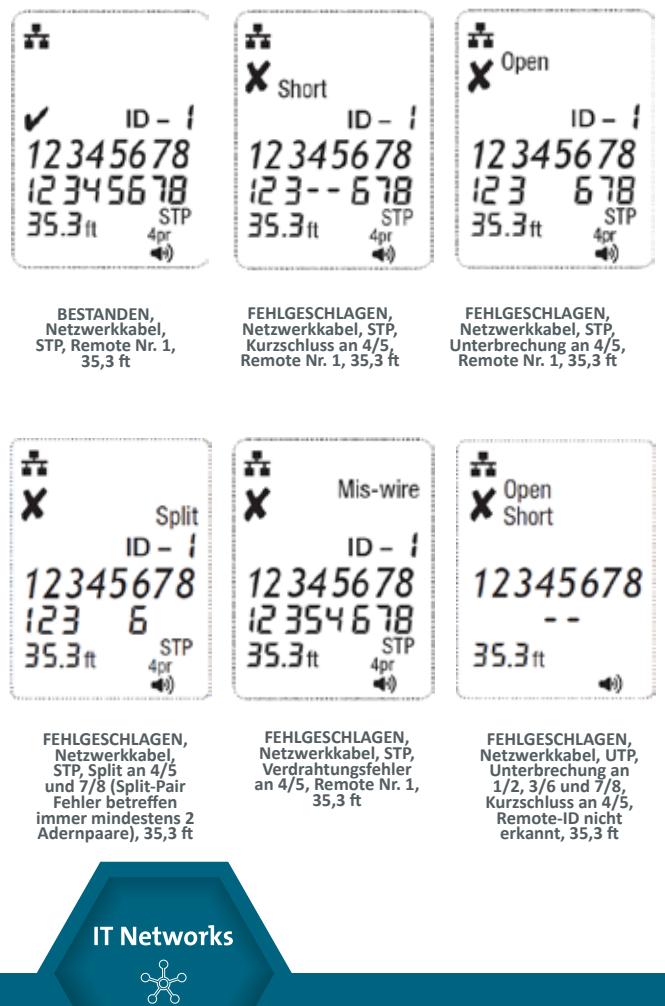

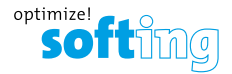

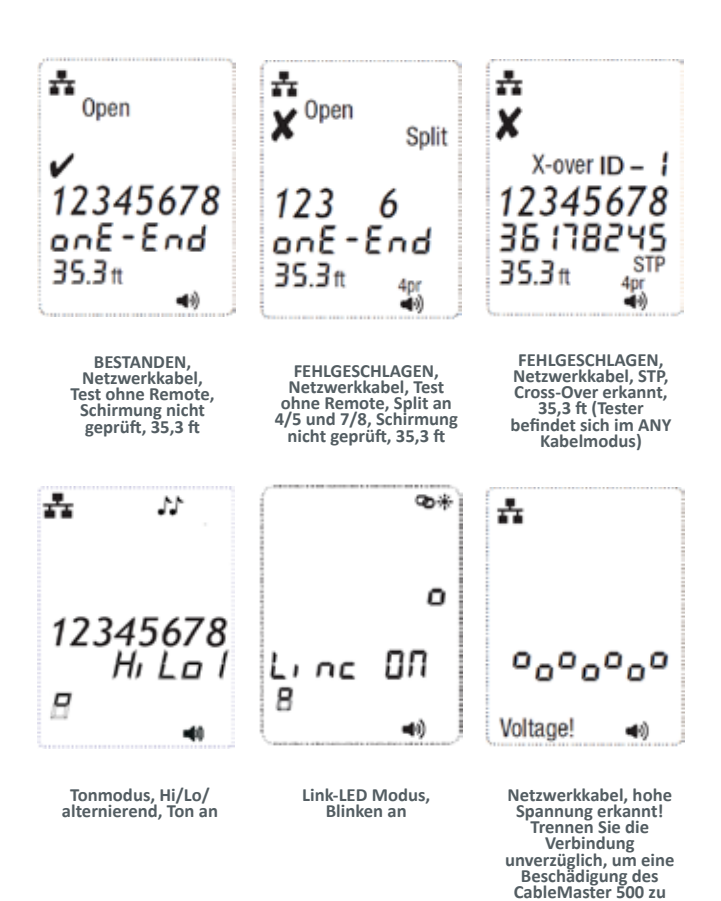

9

**verhindern.**

### **Verwendung des CableMaster 500**

Die Symbole für den Kabelmodus sind in der gleichen Reihenfolge angeordnet wie die entsprechenden Anschlüsse an der Oberseite des Testers. Das Symbol für den aktuell gewählten Modus wird dauerhaft auf dem Bildschirm angezeigt oder blinkt.

Zum Ausschalten des CableMaster 500, wenn dieser sich in einem der Kabeltestmodi befindet, drücken Sie die Ein/Aus-Taste und halten diese gedrückt, bis sich der Tester abschaltet. Die obere, auf dem Display angezeigte Reihe mit Pinnummern (Abb. 2) repräsentiert die Steckverbinder Pins am Hauptgerät. Die zweite Reihe darunter repräsentiert die Steckverbinder Pins des Remote-Abschlusses. Bei einem eins-zu-eins verdrahteten Kabel sind diese üblicherweise die gleichen wie in der oberen Reihe.

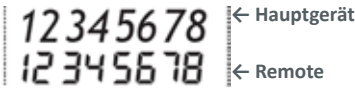

#### **Abbildung 2 – Verdrahtungsplan**

Wenn ein Verdrahtungsfehler (Abb. 3) vorliegt, werden die erkannten Pinnummern in der zweiten Zeile zusammen mit dem Symbol für einen fehlgeschlagenen Test angezeigt.

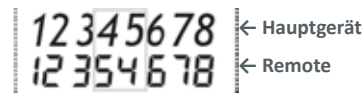

#### **Abbildung 3 – Vertauschungsfehler**

Bei einem falsch verdrahteten Adernpaar blinken die entsprechenden Pinnummern in der Zeile für das Remote. Wird für einige der Pins keine Verbindung erkannt, bleiben die Pinpositionen an diesen Stellen in der Pinnummern-Anzeige leer. Wenn ein Kurzschluss erkannt wird, erscheint in der zweiten Zeile (Abb. 4) ein Minuszeichen '-' an den entsprechenden Positionen zusammen mit "Short". Beachten Sie, dass dieser Tester nicht ermittelt, welches Ende eines fehlerhaften Kabels falsch verdrahtet ist, einen Split-Pair Fehler hat oder in umgekehrter Reihenfolge aufgelegt ist.

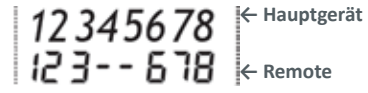

**Abbildung 4 – Kurzschluss**

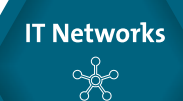

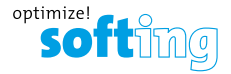

Wenn ein Split-Pair Fehler (Abb. 5) erkannt wird, blinken die vom Remote an diesen Pinpositionen erkannten Pinnummern und ein blinkendes "Split" Symbol erscheint. Wurden mehrere Fehler erkannt, werden diese zusätzlich angezeigt.

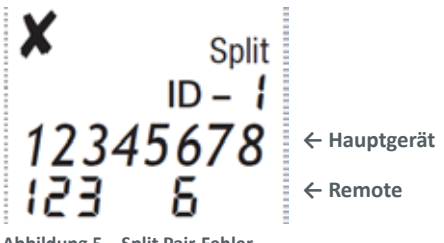

**Abbildung 5 – Split Pair-Fehler**

Rechts neben dem ID-Symbol wird eine Zahl angezeigt (Abb. 6). Das ist die Nummer des Remote.

| ÷                        |                          | $\vdots$ |
|--------------------------|--------------------------|----------|
| $\overline{\phantom{a}}$ |                          |          |
| ٠                        | ID                       |          |
| ٠                        | $\overline{\phantom{a}}$ |          |
|                          |                          | i        |
|                          |                          |          |
|                          |                          | ÷        |

**Abbildung 6 – ID-Nummer des Remote**

Ist das Symbol "DATA", "Coax" oder "TEL" auf dem Bildschirm zu sehen, wird gerade ein neuer Test durchgeführt. "Open" (Unterbrechung), "Short" (Kurzschluss) oder das Symbol für einen bestandenen Test zeigt das Testergebnis an. Hat das Kabel den Test bestanden, wird "ID" zusammen mit der Nummer des Remote in der unteren Zeile der Anzeige eingeblendet.

Der Tongenerator arbeitet in den Modi DATEN, KOAX und SPRACHE. Dabei werden die zum jeweiligen Steckverbinder zugehörigen Adern oder Adernpaare angezeigt.

Der gewünschte Modus (DATEN - DATA, KOAX - COAX, SPRACHE - VOICE oder TON - TONE) wird durch drücken der MODE Taste ausgewählt.

# **Kabeltest**

Die oberste Zeile (Abb. 7) zeigt die Betriebsarten des CableMaster 500 an. COAX PHONE TONE PORT BLINK

Sie wählen den Testmodus, indem Sie die MODE Taste so oft drücken, bis das entsprechende Symbol angezeigt wird.

Mit der OK/Testtaste starten Sie den Test.

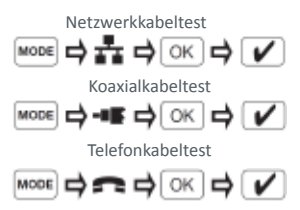

#### **Telefon-/Netzwerkkabel**

Mit den Auf/Ab-Tasten wählen Sie die Adern, die für die Längenmessung verwendet werden, mit der OK / Testtaste starten Sie den Test. In der "LEN Auto" Einstellung wird das erste Adernpaar gemessen, das ohne Kurzschluss oder ein anderes erkanntes Problem gefunden wurde.

Der CableMaster 500 geht davon aus, dass die 8-polige Buchse am Hauptgerät und am Remote verwendet werden, um den Tester an die zu prüfende Kabelstrecke anzuschließen. Dabei wird der Verdrahtungsstandard T568A/B zugrunde gelegt. Die von diesem Standard definierten Adernpaare sind 1-2,3-6, 4-5 und 7-8. Die Auflegeschemata A und B sind identisch bis auf die Farbkodierung und können daher mit einem elektrischen Test nicht unterschieden werden.

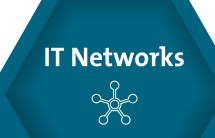

**Abbildung 7 – Betriebsarten des CableMaster 500**

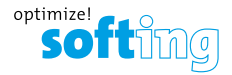

# Länge ausgewählter Adernpaare

Mit dem CableMaster 500 kann die Länge ausgewählter Adernpaare von Twisted-Pair Netzwerk und Telefonkabeln bestimmt werden. Wenn Sie sich im Kabeltestmodus DATA (Daten) oder VOICE (Sprache) befinden und den Auf- oder Ab-Pfeil drücken, blättern Sie zwischen folgenden Optionen:

#### **Netzwerkkabel**

AUTO-LENGTH misst die Länge des ersten Adernpaares, das keinen Fehler hat (z. B. keinen Kurzschluss). Bei einem Netzwerkkabel ohne Fehler wird meistens das Adernpaar 1-2 getestet. 1-2, 3-6, 4-5, 7-8

#### **Telefonkabel**

AUTO-LENGTH misst die Länge des ersten Adernpaares, das keinen Fehler hat (z. B. keinen Kurzschluss). Bei einem Telefonkabel ohne Fehler wird meistens das Adernpaar 3-4 getestet. 3-4, 2-5, 1-6

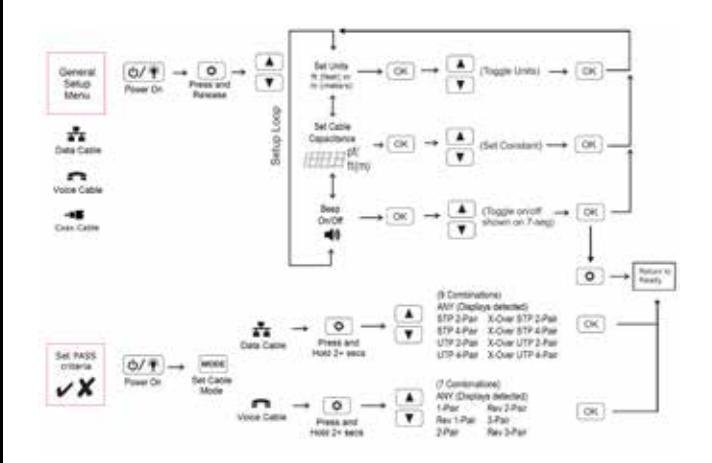

**Abbildung 8 — Übersicht des Einstellungsmenüs**

#### **Remotes**

Es gibt vier Typen von Remotes, die zum Arbeiten mit dem CableMaster 500 verwendet werden:

- **• Master Remote:** Dieses befindet sich im Modulschacht an der Unterseite des CableMaster 500 und wird sowohl für die Fehlersuche als auch für den Verdrahtungstest verwendet. Das Master-Remote hat drei Anschlüsse für ein bequemes Arbeiten: RJ45 und RJ12/RJ11 auf einer Seite und auf der anderen eine F-Buchse. Zur Identifikation besitzt es die ID Nr. 1, die beim Arbeiten mit dem Master-Remote angezeigt wird.
- **• Smart Remotes:** Das sind Twisted-Pair Remotes für Test und ID, die an der einen Seite eine RJ45-Buchse besitzen und an der anderen Seite eine RJ12/RJ11-Buchse und für die Fehlerprüfung an Netzwerk- und Telefonkabeln verwendet werden. Sie haben jeweils eigene ID-Nummern und werden zur Kabelidentifizierung verwendet. Erkannte Remotes werden auf dem Display mit einem Bindestrich (z. B. "ID – 4") angezeigt.
- **• Koax-Remotes, Test und Kabel-ID:** Koax Remotes werden für die Prüfung auf Kurzschluss und Unterbrechung in einem Koaxialkabel verwendet. Jedes Koax-Remote besitzt seine eigene ID-Nummer zum Auffinden der Kabelenden. Für eine Längenmessung am offenen Kabel darf kein Remote verwendet werden.
- **• LAN-Remotes, nur Kabel-ID::** Diese Remotes haben jeweils eine eigene ID-Nummer und werden nur verwendet, um die Buchse zu lokalisieren, an die das Netzwerkkabel angeschlossen ist.

**Hinweis: LAN-Remotes, die nur die Kabel-ID erkennen, werden nicht für den Kabeltest verwendet.**

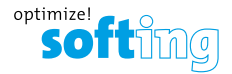

### **Auswertung der Testergebnisse**

- **• Pass/Spezialkabel:** Das Symbol für einen bestandenen Test wird angezeigt, wenn es sich um ein korrekt nach T568A/B aufgelegtes 4-paariges Netzwerkkabel, ein 3-paariges, eins-zu-eins verdrahtetes Telefonkabel oder ein Videokabel ohne Fehler handelt. Uplink-Kabel, auch als gekreuzte Kabel oder T568A-auf-T568B Kabel bezeichnet, werden allgemein verwendet, um zwei Computer, zwei Hubs oder Switches direkt miteinander zu verbinden. Uplink-Kabel werden erkannt und als "X-Over" angezeigt. Dabei sind die Adernpaare 1-2 und 3-6 gekreuzt. "Rev" erscheint, wenn es sich um ein korrekt, allerdings in umgekehrter Reihenfolge verdrahtetes Telefonkabel handelt. Der Verdrahtungsplan zeigt die vorhandene Adernpaarzuordnung, wenn alle Adern korrekt verdrahtet sind.
- **• Kabelfehler:** Das Symbol für einen fehlgeschlagenen Test erscheint nur, wenn das Kabel nicht entsprechend einem der Verdrahtungsstandards aufgelegt ist. Unterbrechung oder Kurzschluss haben dabei Vorrang vor anderen Fehlern.
- **• Schirmerkennung:** "STP" wird angezeigt, wenn eine durchgängige Schirmung erkannt wurde, "UTP",wenn keine durchgängige Schirmung erkannt wurde.
- **• Kurzschluss:** Wenn ein Kurzschluss mit einer Ader im Kabel vorhanden ist, blinken die jeweiligen Pinnummern zusammen mit der Anzeige "Short".
- **• Adernfolge Hauptgerät:** Die obere Zeile zeigt die Reihenfolge der Pins auf der Seite des Testers an. Der Tester prüft die Adernzuordnung und zeigt die auf der Remoteseite erkannten Pins direkt unter denen des Hauptgerätes an.
- **• Adernfolge Remote:** Die untere Zeile zeigt die Reihenfolge der Pins auf der Seite des Remote an.Gestrichelte Linien in der Zeile vom Remote bedeuten kurzgeschlossene Pins. Werden in der Zeile für das Remote keine Pinnummern angezeigt, sind diese Adern unterbrochen.
- **• Kabelidentifizierung:** Im ID-Modus wird das "ID" Symbol angezeigt und die ID-Nummer des Remote. Ist ein Remote angeschlossen und ein Fehler wird im Kabel erkannt, wird als Fehlermeldung "Open" (Unterbrechung) oder "Short" (Kurzschluss) angezeigt.
- **• Test ohne Remote:** Wird kein Remote verwendet, wie bei einem "Oneend" Test, werden nur erkannte Kurzschlüsse und Split-Pair Fehler angezeigt.
- **• Warnung Spannung erkannt:** Wenn an einem der Anschlüsse des Testers eine Spannung erkannt wird, erscheint das Symbol "Voltage!". Um exakte Testergebnisse zu erhalten, trennen Sie das Kabel vom Switch oder Router.

### **Koaxial- (Video) Kabel**

Testet auf Kurzschluss, Unterbrechung und Kabel-ID mit bis zu 20 einzelnen Remotes. Schließen Sie ein Ende des Koaxialkabels an den F-Stecker auf der Oberseite des Testers an und das andere Kabelende an den F-Stecker vom Remote. Drücken Sie im Anschluss die Testtaste. Zur Ermittlung der Kabellänge wird KEIN Remote verwendet.

### **Telefonkabel (POTS)**

Der Telefonkabeltest erfolgt ganz analog zum Netzwerkkabeltest. Der CableMaster 500 ist dafür vorgesehen, Twisted-Pair Telefonkabel zu testen. Ein Test an einem Flachbandkabel kann dazu führen, dass fälschlicherweise ein Split-Pair Fehler mit "Split" angezeigt wird. Der CableMaster 500 geht davon aus, dass die 6-polige Buchse am Hauptgerät und am Remote zum Anschluss des Testers an die zu prüfende Kabelstrecke verwendet wird.

Dieser Modus legt den USOC-Standard für 3-paarige Kabel zugrunde, um die Adernpaare zu definieren. Die von diesem Standard definierten Paare sind 1-6, 2-5 und 3-4.

Auf dem Tester erscheint das Symbol für einen bestandenen Test, wenn alle 6 Adern korrekt eins-zu-eins verdrahtet sind. Sind alle 6 Adern ordnungsgemäß, jedoch in umgekehrter Reihenfolge aufgelegt, wird das Symbol für einen bestandenen Test zusammen mit einem blinkenden "Rev" Symbol angezeigt.

Nach Aufrufen des Telefonkabel-Testmodus wird durch anschließendes Drücken der Testtaste ein neuer Test gestartet. Diese nützliche Funktion macht es möglich, unmittelbar nach dem Anschließen eines Kabels an den CableMaster 500 einen neuen Test durchzuführen.

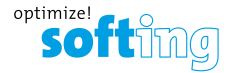

#### **Einstellungsmenüs (Siehe Abbildung 8 — Übersicht Einstellungsmenüs)**

Es gibt zwei Möglichkeiten zur Änderung der Einstellungen:

#### **A. In den allgemeinen Einstellungen (General Setup Menu) werden folgende Anpassungen vorgenommen:**

- Fuß oder Meter bei Bestimmung der Kabellänge
- Einstellung des Kapazitätswertes für ein spezifisches Kabel
- Ein-/Ausschalten des hörbaren Signaltons

**B.** In den Einstellungen der Testparameter ist es möglich, die Parameter für einen bestandenen Test für eine spezifische Konfiguration anzupassen, einschließlich:

- Erkennung geschirmt oder ungeschirmt
- Ein oder mehrere Adernpaare
- Cross-Over (gekreuzt) für Netzwerkkabel
- In umgekehrter Reihenfolge verdrahtete Telefonkabel

In der Einstellung "ANY" testet der CableMaster 500 das Kabel nach dem Verdrahtungsstandard T568A/B und zeigt UTP an, wenn keine durchgängige Schirmung erkannt wurde, bzw. STP, wenn ein durchgängiger Schirm erkannt wurde. Mit aller Wahrscheinlichkeit werden Sie diese Einstellung für die meisten, wenn nicht sogar alle Tests, verwenden. Die kundenspezifischen Einstellungen hingegen ermöglichen es Ihnen, spezifische Konfigurationen zu testen.

HINWEIS: Um das Menü zur **Einstellung der Testparameter** ("Set Pass Criteria") aufzurufen, drücken Sie die Taste **EINSTELLUNGEN** und halten diese länger als 2 Sekunden gedrückt.

Wenn Sie eine Einstellung verändern und diese Veränderung nicht speichern möchten, drücken Sie die Taste Einstellungen und der Tester kehrt ohne zu speichern zum Einstellungsmenü zurück. Durch drücken der "OK" Taste wird die vorgenommene Veränderung gespeichert und der Tester kehrt dann zum Einstellungsmenü zurück. Durch Drücken der Testtaste wird die aktuelle Einstellung gespeichert und der CableMaster 500 kehrt in den Testmodus zurück. Beim Drücken der "MODE" Taste werden alle Änderungen an der aktuellen Einstellung verworfen und der Tester kehrt ohne Speicherung der Änderungen zur Modus-Auswahl zurück.

### **Einstellen der Kabelkapazität**

Der Kapazitätswert wird zur Ermittlung der Kabellänge verwendet. Die Werte sind im CableMaster 500 voreingestellt. Für genauere Messungen kann jedoch ein kundenspezifischer Wert eingestellt werden. Um den Wert für ein spezifisches Kabel anzupassen, verwenden Sie ein Kabel bekannter Länge. Mindestens 5 Meter werden empfohlen. Testen Sie das Kabel und passen Sie den Kapazitätswert an, bis es die entsprechende Länge des Kabels anzeigt. Mit "OK" wird der Wert gespeichert. Der Tester ist nun für genau die Kabelrolle eingestellt, die Sie verwendet haben, um den Kapazitätswert anzupassen.

Im Menü AUTO-LENGTH wird der Kapazitätswert eingestellt. Das erste Adernpaar ohne Fehler ist das Adernpaar, das angezeigt wird. Wenn z. B. ein Kurzschluss an Paar 1-2 vorliegt, wird Paar 3-6 in AUTOLENGTH gemessen und 3-6 angezeigt, wenn Sie den Kapazitätswert einstellen.

### **Pass/Fail Einstellungen**

Entspricht das Kabel nicht den Kriterien für einen bestandenen Test (z. B. UTP anstelle eines erwarteten STP), wird das erkannte Ergebnis angezeigt und das erwartete Ergebnis blinkt (z. B. UTP Symbol an, STP Symbol blinkt). Für X-Over gibt es kein alternatives Symbol, d. h. es blinkt, wenn das ermittelte Ergebnis vom erwarteten abweicht.

### **Test ohne Remote**

Ist kein Remote angeschlossen, wird ein Test ohne Remote am offenen Kabel durchgeführt. Dabei wird zuerst die Länge aller 8 Adern ermittelt. Wenn alle Adern länger als 120 cm sind, wird ein Split-Pair Test durchgeführt. Zudem wird die Länge der Adern verglichen und geprüft, ob der Längenunterschied nicht mehr als 10 % beträgt. Sind diese Bedingungen erfüllt, wird das Symbol für einen bestandenen Test eingeblendet und "ONE-End".

Split-Pair-Fehler werden durch blinkende Ziffern für die entsprechenden Adern (Split und X-Over Symbole aktiviert) dargestellt. Wurden keine Split-Pairs gefunden, dafür jedoch kurze Adern mit einer Abweichung von mehr als 10 % gegenüber der längsten<br>Ader, erscheint "diFF LEN" und die Ziffern für die entsprechenden Adern blinken.

#### **Bei einem Test ohne Remote:**

- wird ein Kabel als 1-paariges Kabel erkannt, wenn das Adernpaar 3-4 mindestens 1 Meter lang ist und die Adernpaare 2-5 und 1-6 kürzer als 60 cm sind.
- wird ein Kabel als 2-paariges Kabel erkannt, wenn die Adernpaare 3-4 und 2-5 mindestens 1 Meter lang sind und das Adernpaar 1-6 Paar kürzer als 60 cm ist.
- wird ein Kabel als 3-paariges Kabel erkannt, wenn alle Adernpaare mindestens 1 Meter lang sind. Wird eine ungewöhnliche Konfiguration der Adernpaare erkannt (z. B. 1-6 und 2-5), blinkt das erwartete Adernpaar und "Mis-wire" wird angezeigt. Die aktuell werkseingestellten Kriterien für einen bestandenen Test sind 2-paarig, reversed.
- wird ein Kabel als 4-paariges Kabel erkannt, wenn alle Paare mindestens 1 Meter lang sind. Wenn kein Kriterium erfüllt ist, bleibt die Anzahl der Adernpaare unbekannt.

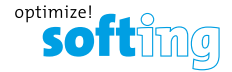

жě

### **Link-LED**

Bei der Link-LED Funktion bringt der Tester die Port-LED an einem Switch oder Router, an den ein Netzwerkkabel angeschlossen ist, zum Blinken. In diesem Modus blinkt die Ethernet LED am Port in der gleichen Frequenz wie  $Q_0$ die des Testers.

Schließen Sie das zum Switch gehende Kabel an den Tester an  $\circ$ und drücken Sie die MODE Taste, bis das Link-LED Symbol und "Linc ON" auf dem Bildschirm angezeigt werden. Bestätigen Sie im Anschluss mit "OK". Li nc nп R OK **MODE** 

Wenn "Linc OFF" angezeigt wird, drücken Sie zum Aktivieren die Testtaste. Zum Deaktivieren von Link Light drücken Sie die Testtaste, bis wieder "Linc OFF" erscheint.

#### **Dauertest (Loop Test)**

Im Kabeltestmodus drücken Sie die Testtaste und halten diese länger als zwei Sekunden gedrückt, um den Dauertest ein- bzw. auszuschalten.

### **Beleuchtung und integrierte LED-Taschenlampe**

Standardmäßig ist die LCD-Hintergrundbeleuchtung ausgeschaltet, wenn der Tester eingeschaltet wird.

- Zum Einschalten der LCD-Hintergrundbeleuchtung bei eingeschaltetem Tester drücken Sie die Ein/Aus-Taste erneut.
- Das Ausschalten der LCD-Hintergrundbeleuchtung erfolgt in gleicher Weise durch Drücken der Ein/Aus-Taste.

Beachten Sie, dass die Hintergrundbeleuchtung und die integrierte LED-Taschenlampe synchronisiert sind und beide gleichzeitig ein- bzw. ausgeschaltet werden.

### **Tonmodus**

Der Tonmodus erzeugt Töne auf allen Adernpaaren, auf einem ausgewählten Adernpaar oder einer Ader. Diese Töne können mithilfe eines induktiven Tonempfängers hörbar gemacht werden. Bei dem in einem Aderpaar erzeugten Tonsignal liegt das Signal an einer Ader an und das gegenphasige Signal an der anderen Ader des Paares, was eine Nennspannung von 10 V Peak-to-Peak über das Adernpaar ergibt.

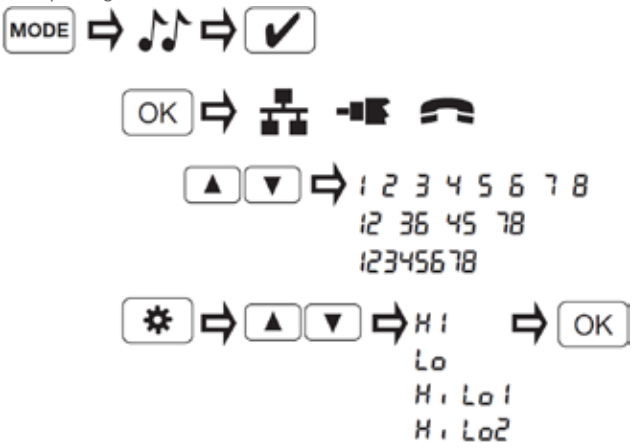

#### **Abbildung 9 — Menü Ton-Einstellungen**

Durch Drücken der "OK" Taste wechselt der Tester zwischen den Kabeltypen (Netzwerk, Koax, Telefon).

Mit der "Testtaste" wird der Ton ein- und ausgeschaltet.

Mit den "Auf/Ab"-Tasten wählen Sie die Adern, in die der Ton eingespeist werden soll.

Um das Tonsignal zu verändern, drücken Sie die Taste Einstellungen und treffen die Auswahl mit den "Auf/Ab"-Tasten. Zum Speichern des gewählten Tonsignals drücken Sie die "OK" Taste. Die auswählbaren Tonsignale sind Hi, Lo, HiLo1 und HiLo2.

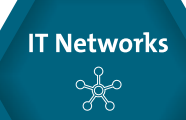

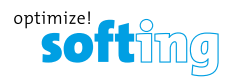

## **Spezifikationen**

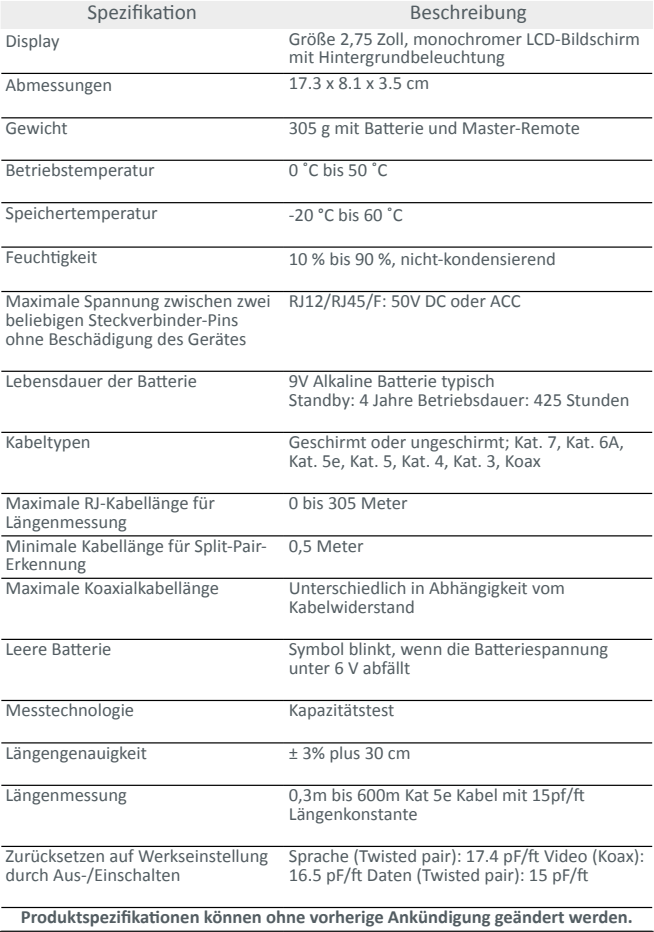

### **GARANTIE**

Softing IT Networks GmbH garantiert für einen Zeitraum von 12 Monaten ab Verkaufsdatum, dass das Produkt bei sachgemäßem Gebrauch in Übereinstimmung mit den Betriebsvorschriften frei von Material- und Verarbeitungsfehlern ist.

DIESE IST DIE EINZIGE GARANTIE, DIE SOFTING IT NETWORKS GMBH GEWÄHRT, UND STEHT AUSDRÜCKLICH ANSTELLE ALLER ANDEREN AUSDRÜCKLICHEN ODER STILLSCHWEIGENDEN GARANTIEN, EINSCHLIESSLICH, ABER NICHT BESCHRÄNKT AUF ALLE STILLSCHWEIGENDEN GARANTIEN HINSICHTLICH DER MARKTGÄNGIGKEIT ODER EIGNUNG DES PRODUKTES FÜR EINEN BESTIMMTEN ZWECK.

Sollten sich Teile des Produktes oder die Ausführungsqualität als mangelhaft erweisen, wird Softing IT Networks GmbH nach eigenem Ermessen das Produkt für den Käufer kostenfrei reparieren oder ersetzen. Dieser trägt nur die Versandkosten vom Ort des Käufers an die Softing IT Networks GmbH. Das ist der EINZIGE UND AUSSCHLIESSLICHE ERSATZANSPRUCH gemäß diesem Vertrag. Geräte, die durch Fahrlässigkeit, Unfall oder unsachgemäßen Gebrauch Schaden genommen haben, oder Geräte, die durch andere als einer autorisierten Reparaturwerkstatt verändert oder repariert wurden, sind von der Garantie ausgeschlossen. Zur Rücksendung eines Produktes an die Softing IT Networks GmbH holen Sie sich bitte zuerst eine Rücksende- Autorisierungsnummer von unserem Kundenservice unter der Telefonnummer +49 89 4565678.

#### **Für Kunden in Europa:**

Produktrücksendung – Zur Rücksendung eines Produktes an die Softing IT Networks GmbH holen Sie sich bitte zuerst eine Rücksende-Autorisierungsnummer von unserem Kundenservice unter der Telefonnummer +49 (0)89 45 656 678. Die RMA-Nr. muss deutlich sichtbar auf dem Versandschein eingetragen sein.

Softing IT Networks GmbH Richard-Reitzner-Allee 6 85540 Haar Germany RMA-Nr. XXXXXX

©2018 Softing IT Networks. Im Einklang mit unserer Politik der kontinuierlichen Verbesserung und Funktionserweiterung können Produktspezifikationen ohne vorherige Ankündigung geändert werden. Änderungen und Irrtümer vorbehalten. Alle Rechte vorbehalten. Softing und das Softing Logo sind Marken oder eingetragene Marken der Softing AG. Alle anderen eingetragenen oder nicht eingetragenen Marken sind Alleineigentum der jeweiligen Besitzer.

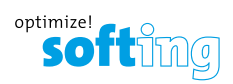

## **NOTiZEN**

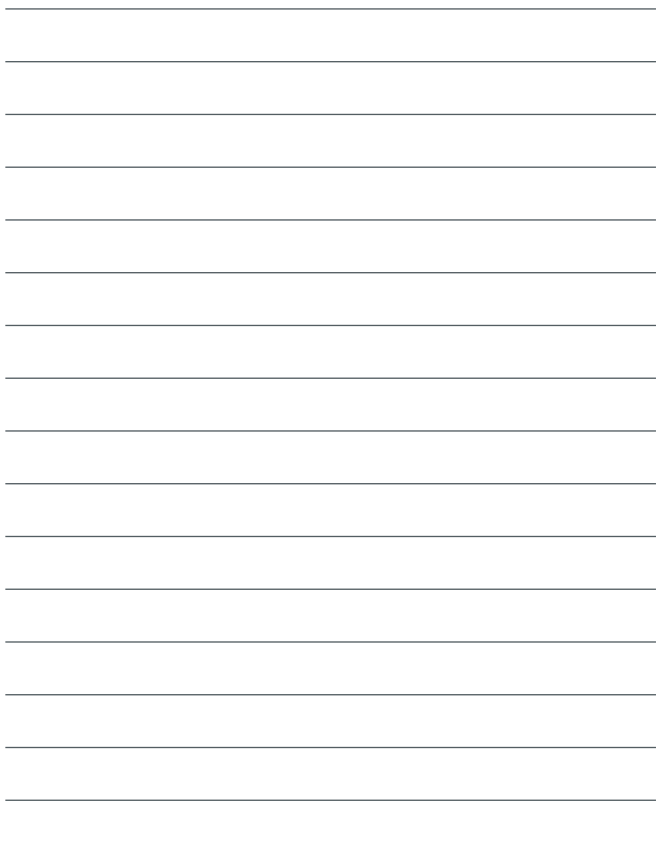

#### **NORTH AMERICA & CANADA**

Softing Inc. Knoxville, Tennessee Phone: +1.865.251.5252 E-mail: sales@softing.us

#### **ASIA/PACIFIC Singapore**

Softing Singapore Pte. Ltd. Singapore Phone: +65-6569-6019 E-mail: asia-sales.itnetworks@softing.com

#### **China**

Softing Shanghai Shanghai Phone: +86-21-54133123 E-mail: china-sales.itnetworks@softing.com

#### **EUROPE/MIDDLE EAST/AFRICA**

**Germany** Softing IT Networks GmbH Richard-Reitzner-Allee 6 85540 Haar, Munich Phone: +49 89 45 656 660 E-mail: info.itnetworks@softing.com

#### **France**

Softing SARL Créteil, Île-de-France Phone:+33145172805 E-mail: info.france@softing.com

#### **Italy**

Softing Italia Srl. Cesano Boscone, Milano Phone: +39 02 4505171 E-mail: info@softingitalia.it

#### **Austria**

Buxbaum Automation GmbH Eisenstadt Phone: +43 2682 7045 60 E-mail: office@myautomation.at

For technical information and support please contact the Softing office in your country. **itnetworks.softing.com**